**Google** for Education

# **Trasforma l'insegnamento con Google for Education**

13 Giugno 2023

#### **Benvenuti!**

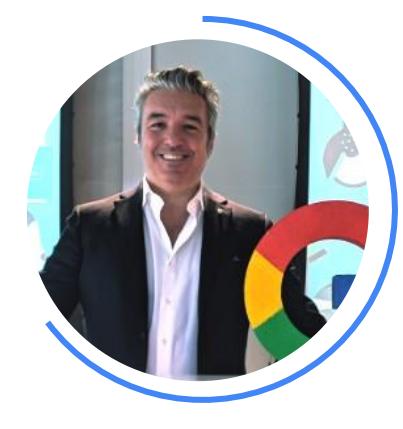

Marco Berardinelli

Education Lead

Google Italia

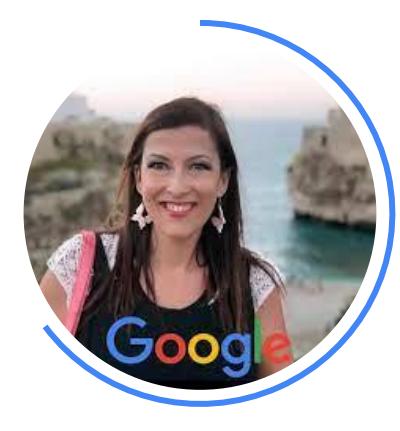

Filomena Pizzulli

GEG Leader

Google Educator Group Italia

#### **Agenda**

17.00 - 17.10 - **5 tendenze per il futuro dell'istruzione** - *Marco Berardinelli, Head of Education, Google Italia*

17:10 - 17:30 - **Trasforma il tuo insegnamento grazie agli strumenti di Google for Education** - *Marco Berardinelli*

17:30 - 18:00 - **Sessione pratica di utilizzo in classe** - *Floriana Pizzulli GEG Leader (Google Educator Group)*

**Google for Education** 

## **Le tendenze per il futuro dell'istruzione**

Marco Berardinelli - Education Lead, Google Italia

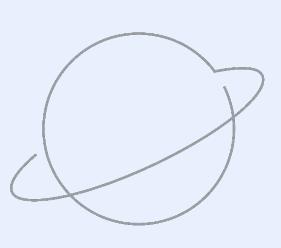

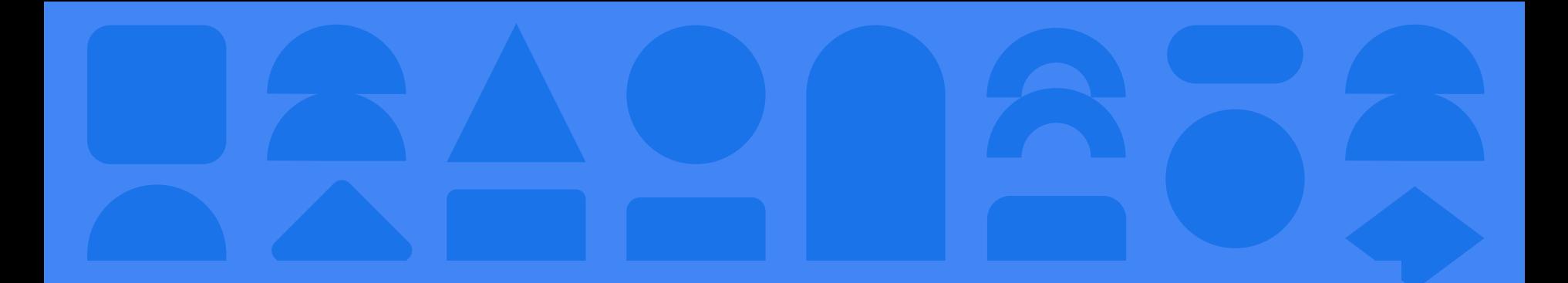

## **Come cambierà il ruolo dell'istruzione per rispondere alle esigenze di domani?**

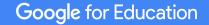

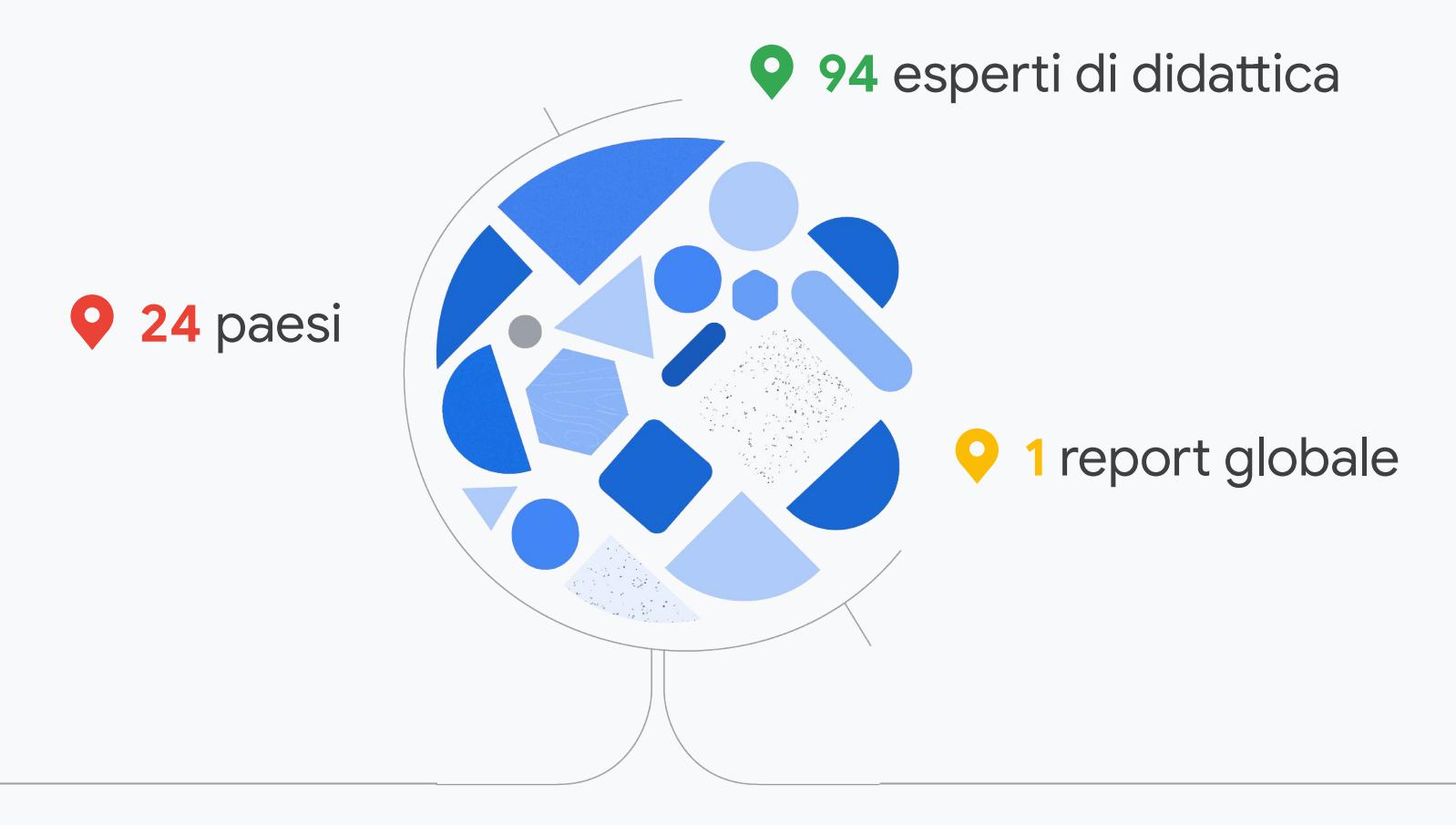

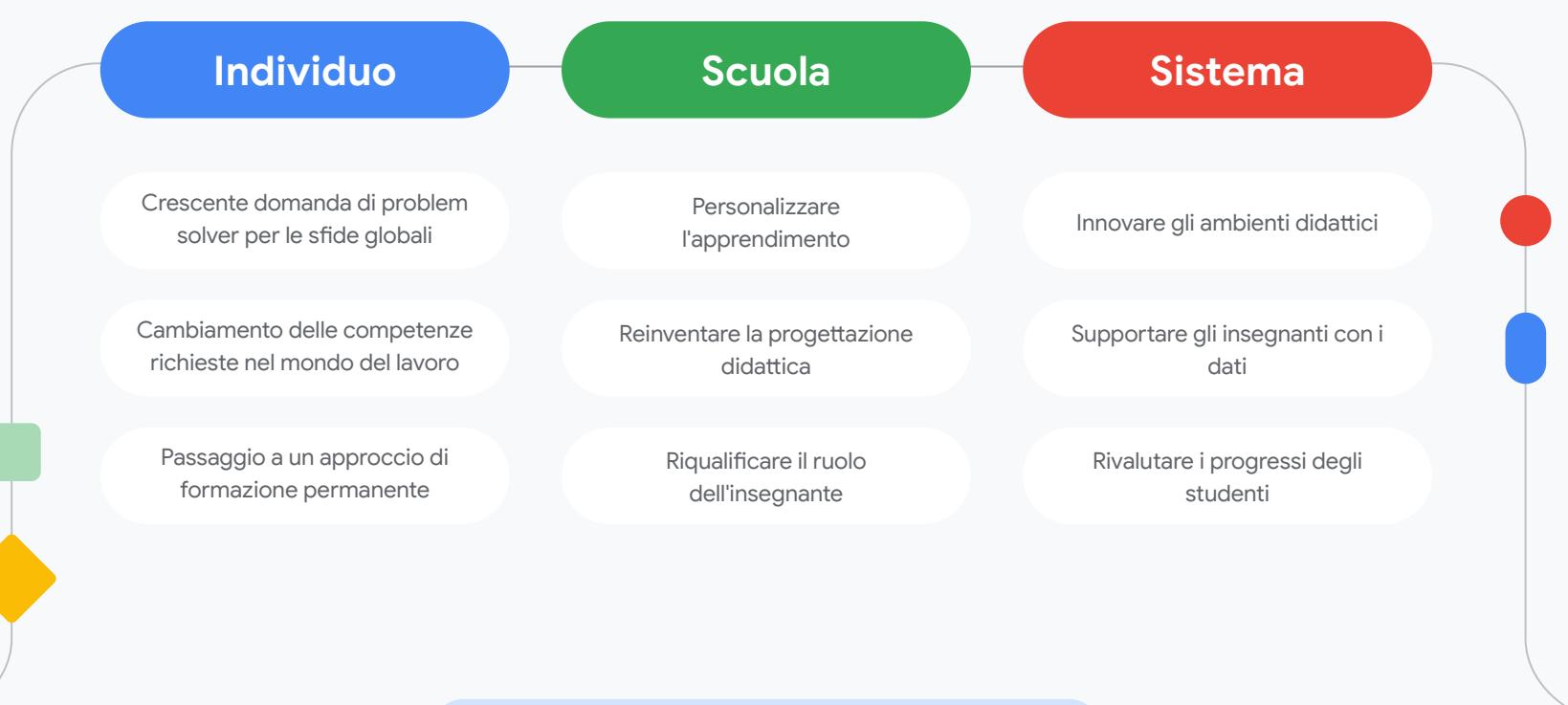

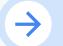

## **Crescente domanda di problem solver per le sfide globali**

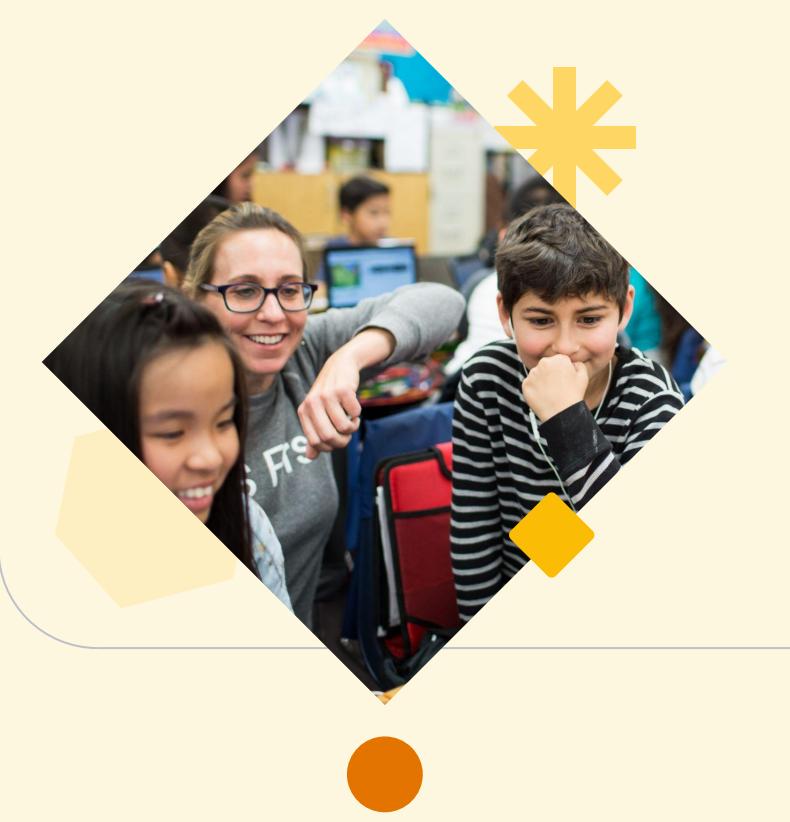

### Problemi da risolvere

- Accesso equo all'istruzione
- Alfabetizzazione digitale
- **Sostenibilità** 
	- Volatilità economica

### Figure richieste

Problem Solver dotati di senso civico e collaborativo

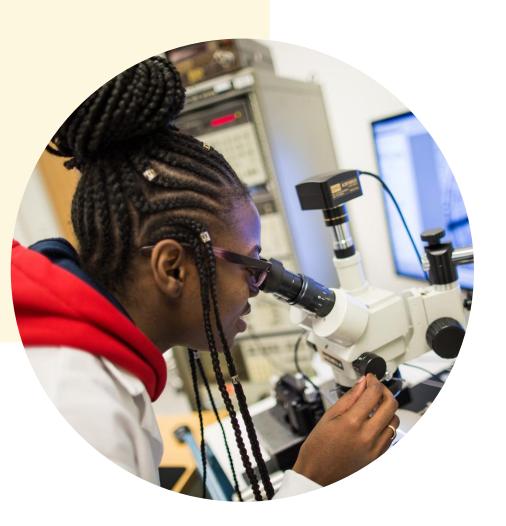

### Gettare le basi per il futuro

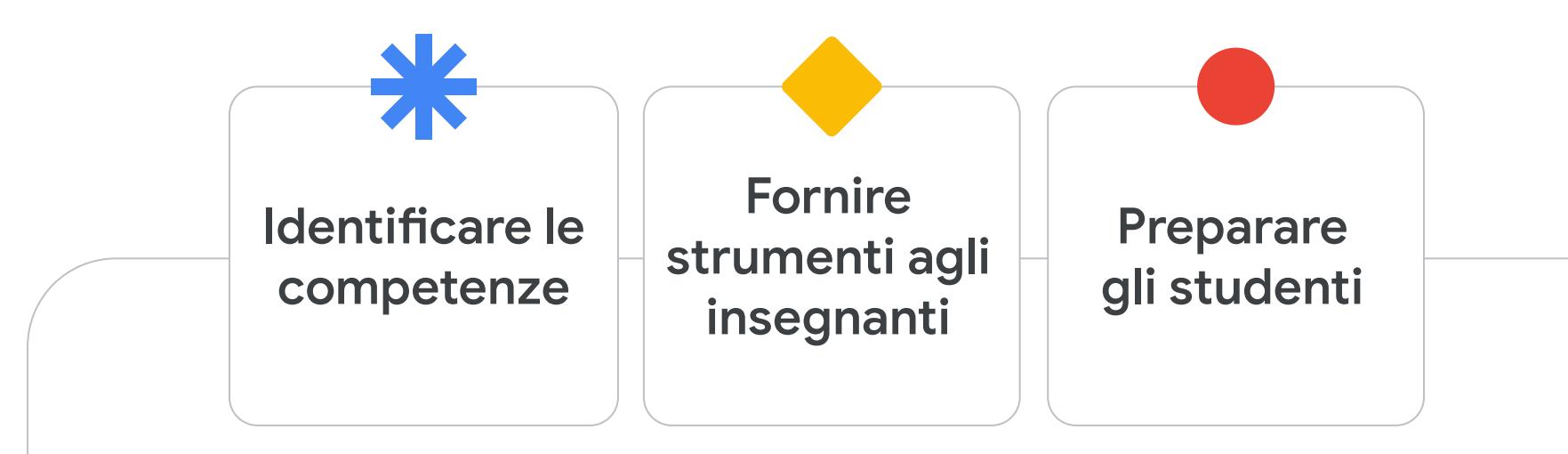

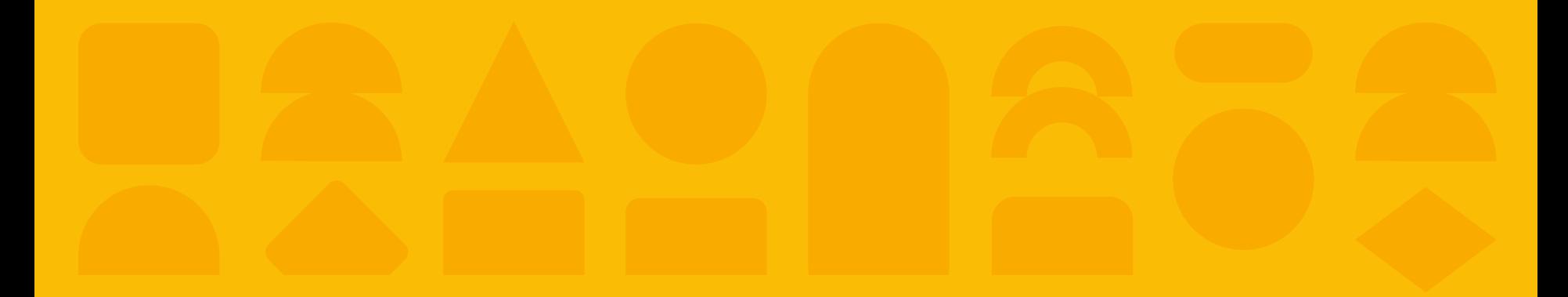

## **Promuovere un futuro improntato sulla risoluzione collaborativa dei problemi**

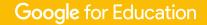

## **Personalizzare l'apprendimento**

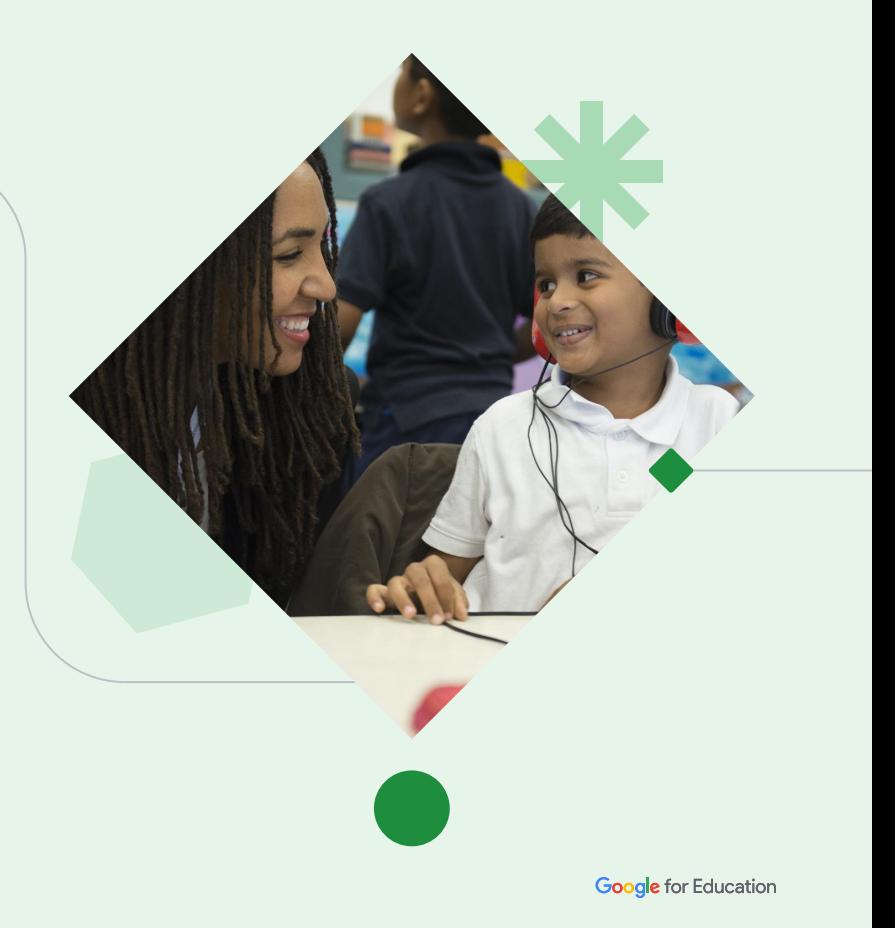

### Offrire agli studenti gli strumenti di cui hanno bisogno

Sfruttare l'**AI** e le **tecnologie adattive**  per personalizzare l'apprendimento

Permettere agli studenti di **accedere alle informazioni** nel modo a loro più congeniale

## **Riqualificare il ruolo dell'insegnante**

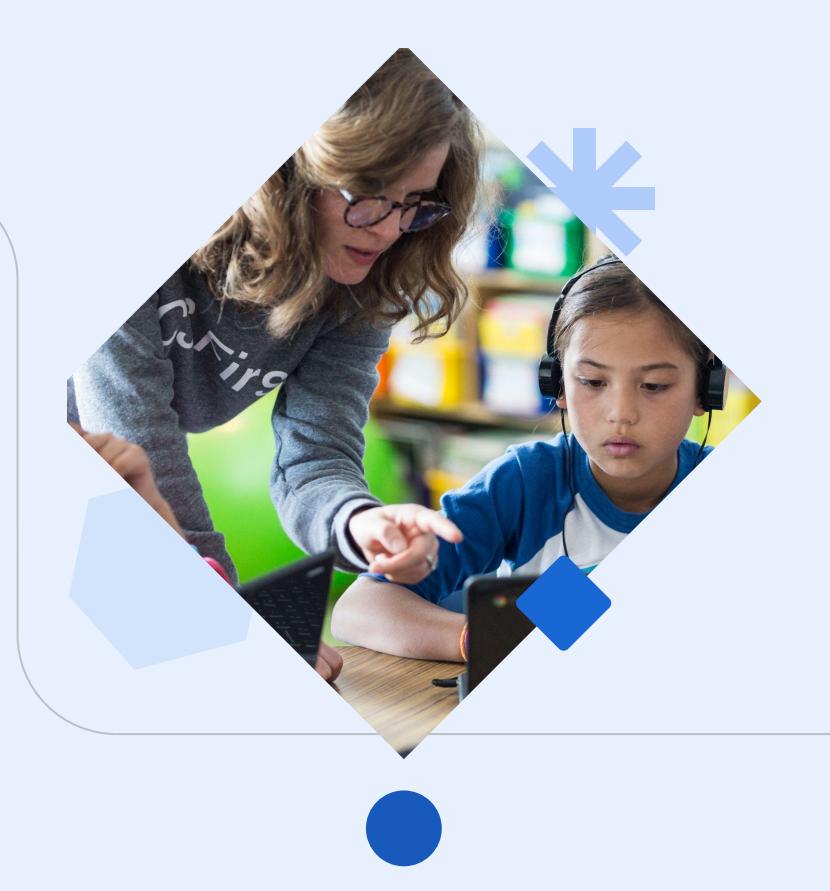

### **20-40% delle attività svolte oggi**

potrebbe essere delegato alla tecnologia

### **L'AI potrebbe ridurre di 13 ore**

 il lavoro settimanale degli insegnanti grazie all'automazione delle attività

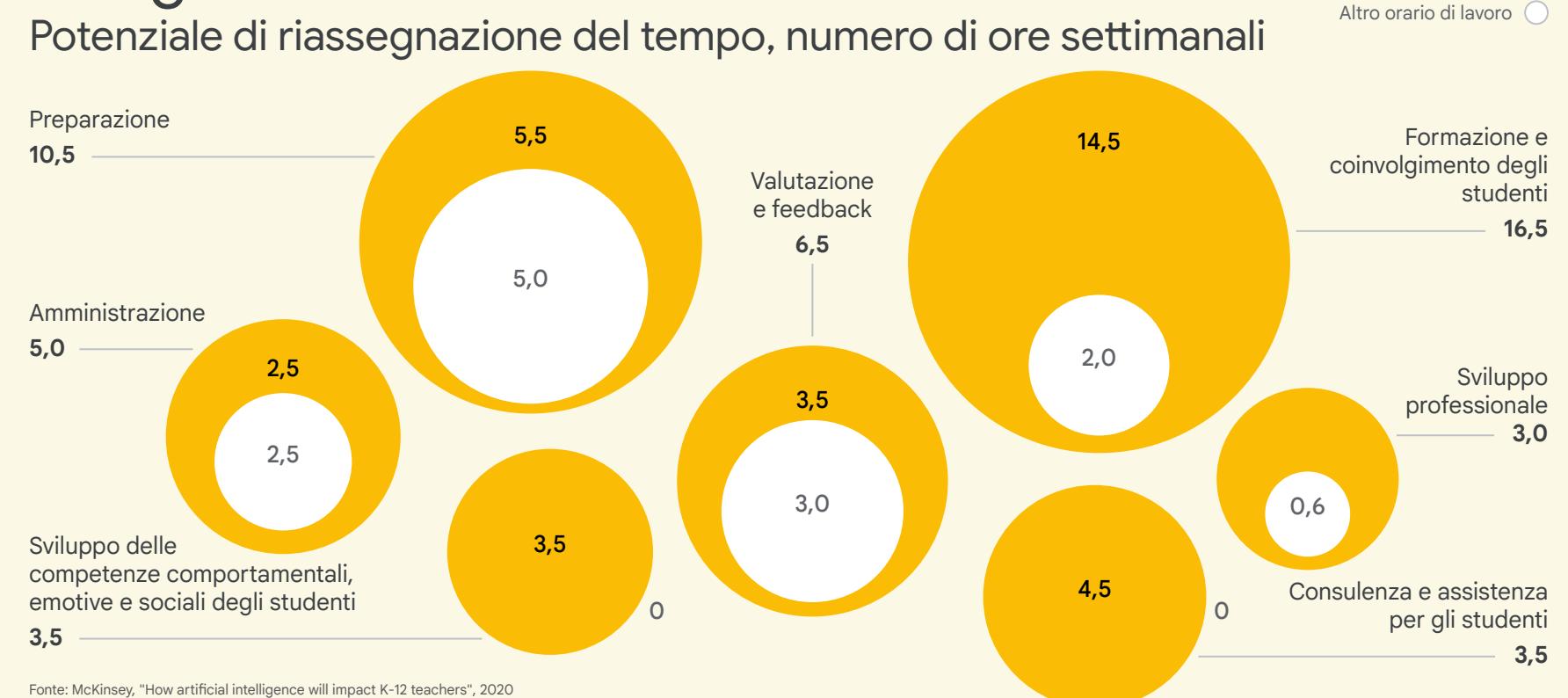

### In che modo l'AI fa risparmiare tempo agli insegnanti

Tempo riassegnabile

### **5 tendenze per il futuro dell'istruzione**

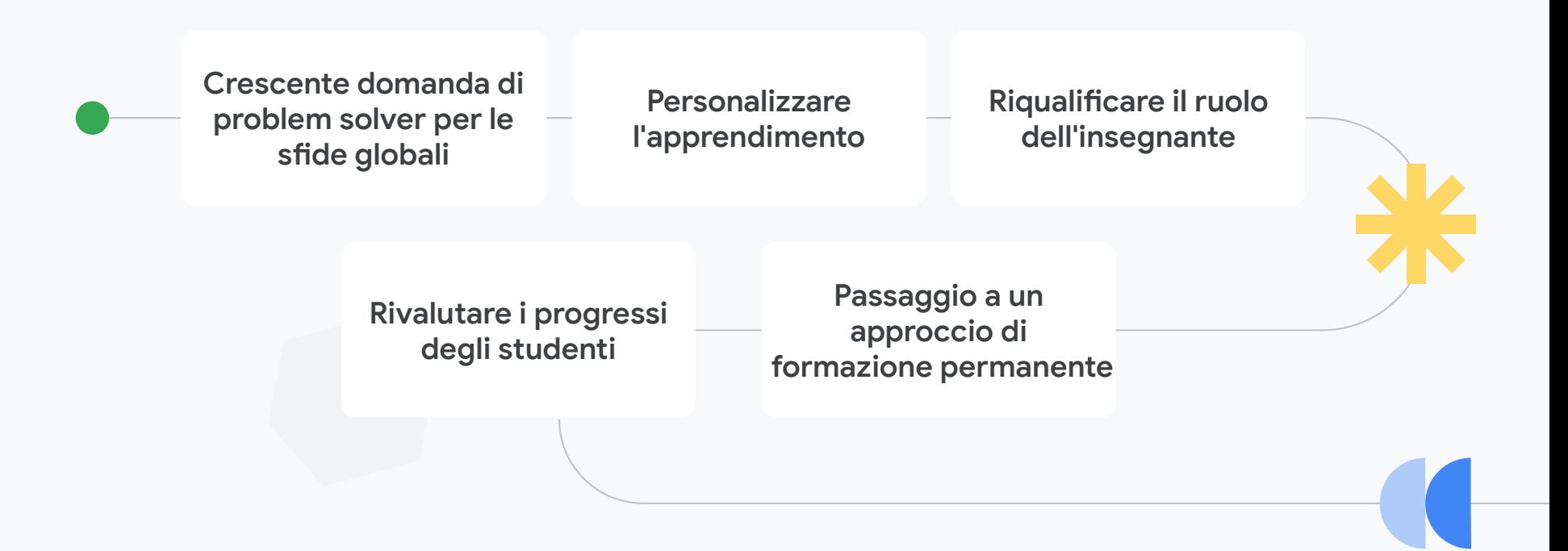

## **Il futuro dell'istruzione sarà frutto di un processo complesso e dalle molte sfaccettature piuttosto che di una**

**singola ondata di cambiamento.**

**Google for Education** 

# **Trasforma il tuo insegnamento grazie agli strumenti di Google for Education**

Marco Berardinelli - Education Lead, Google Italia

### **Cosa è richiesto oggi dal mondo del lavoro?** Decision **Making Creativity** CommunicationCollaboration Collaboration Problem Solving Leadership Critical **Thinking** Google for

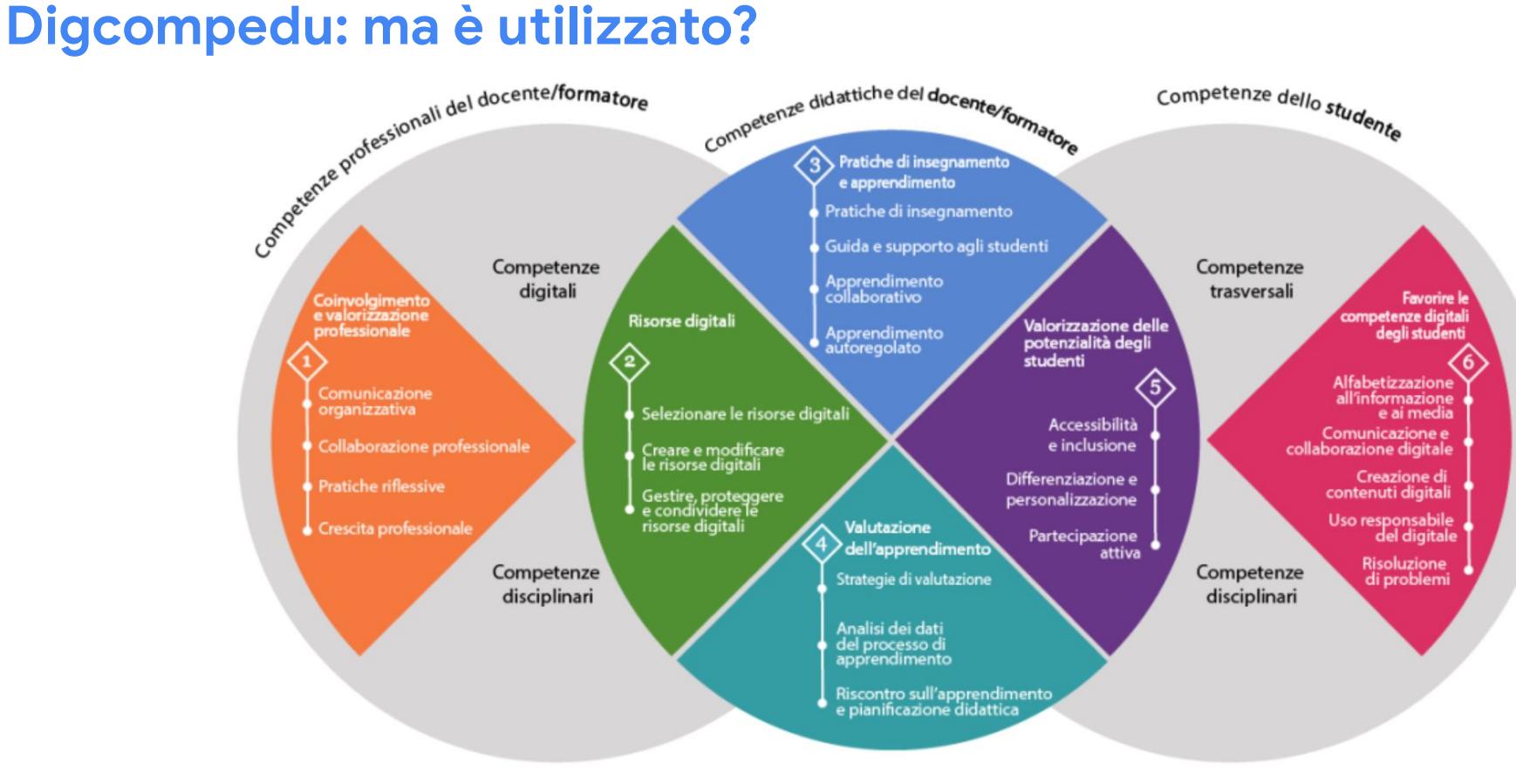

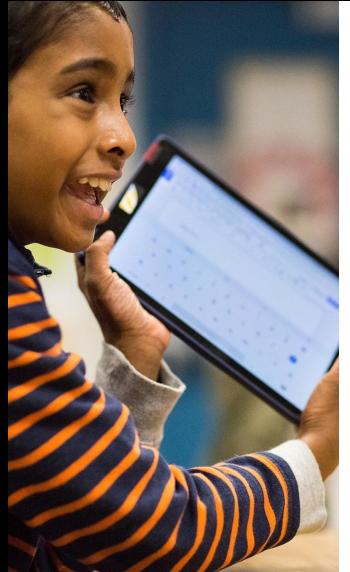

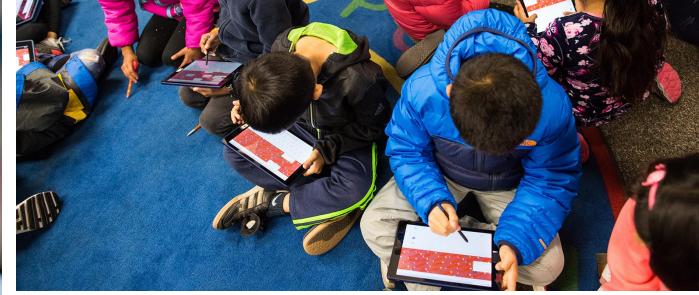

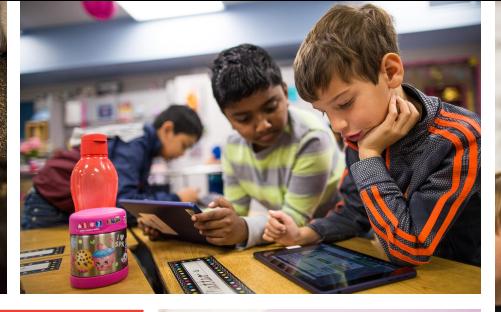

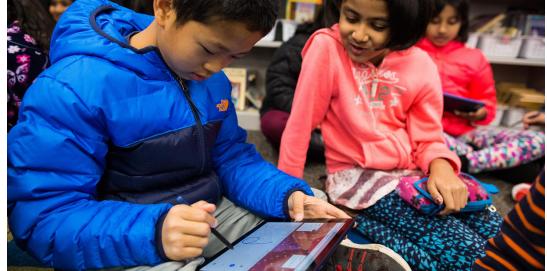

**La tecnologia ABILITA**

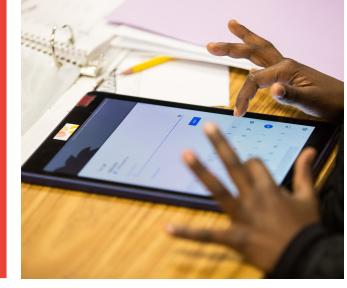

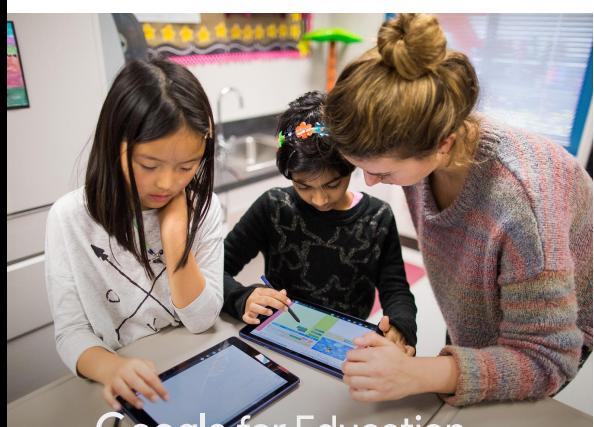

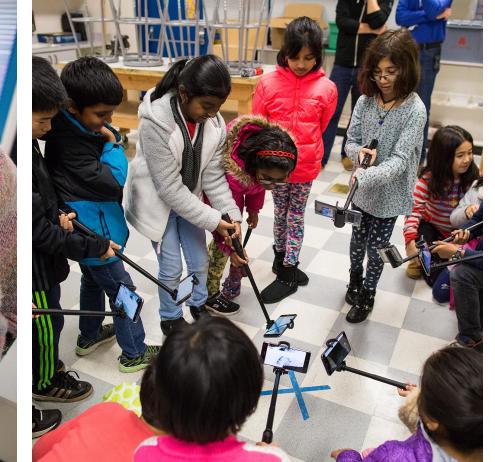

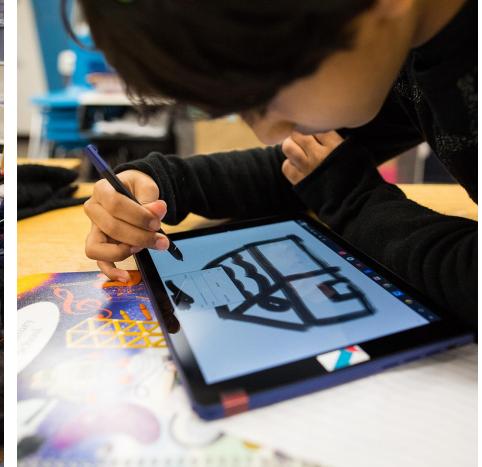

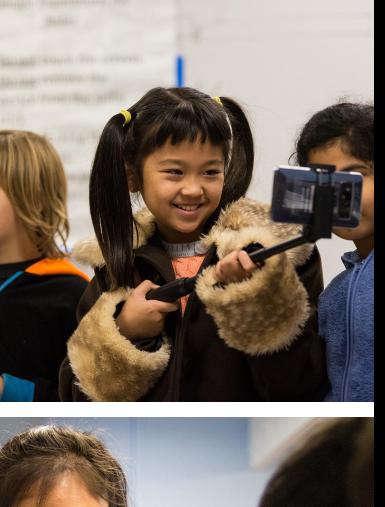

## Google Workspace for Education

Tools GRATUITI per tutta la scuola Utilizzabili insieme in ogni momento da ovunque

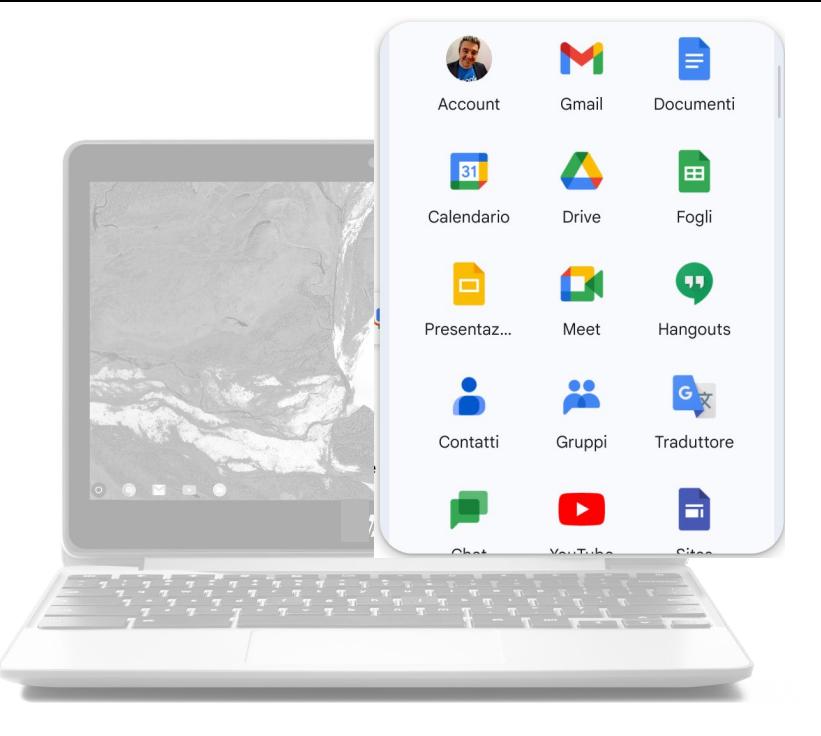

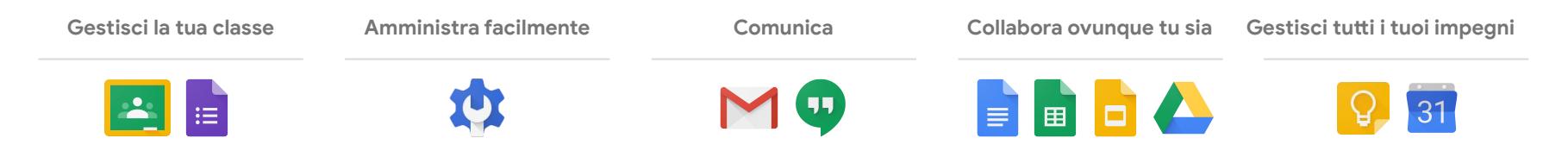

#### Google Classroom

#### Google Classroom sta cambiando come studenti e insegnanti interagiscono

Tempo richiesto dall'amministrazione

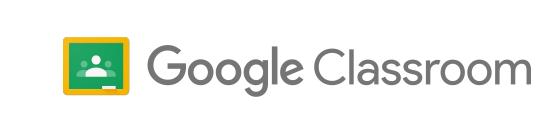

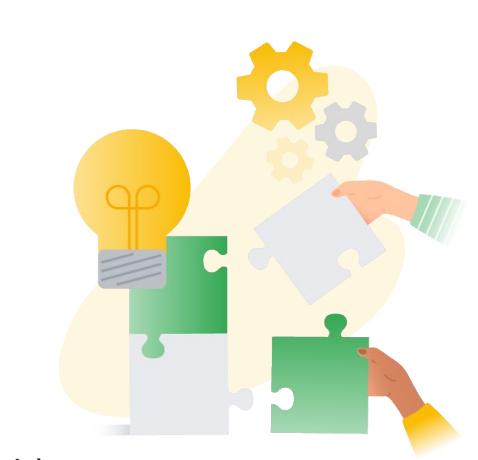

Produttività e collaborazione

#### Versioni di Google Workspace for Education

Confrontare le soluzioni flessibili con altre opzioni in risposta alle esigenze e ai budget delle scuole

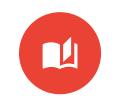

Education Fundamentals

Suite gratuita di strumenti che supportano l'apprendimento collaborativo su una piattaforma sicura

#### Prezzo

Versione gratuita

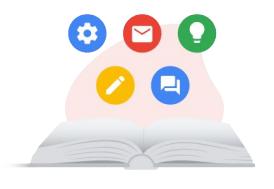

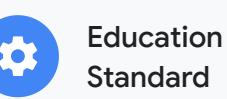

Strumenti avanzati per la sicurezza e l'analisi che garantiscono un ambiente didattico più sicuro

#### Prezzo

3 dollari/studente/anno (+1 licenza gratuita per il personale ogni 4 licenze per studenti)

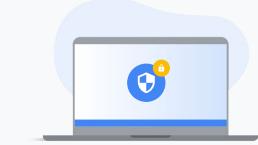

#### Versione gratuita Versioni a pagamento

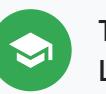

#### Teaching and Learning Upgrade

Strumenti avanzati per gli educatori per le comunicazioni video, le esperienze in classe e l'integrità accademica

#### Prezzo

4 dollari/licenza/mese 48 dollari/licenza/anno

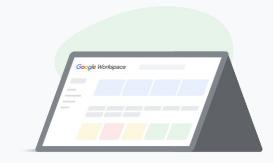

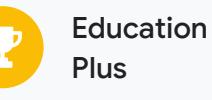

Soluzione completa con strumenti avanzati per la sicurezza e l'analisi, funzionalità per l'insegnamento e l'apprendimento e altro ancora

#### Prezzo

5 dollari/studente/anno (+1 licenza gratuita per il personale ogni 4 licenze per studenti)

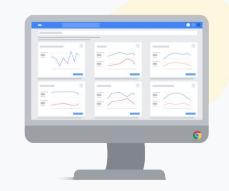

### **Google** for Education

Dispositivi condivisibili e tools collaborativi creati per docenti e studenti

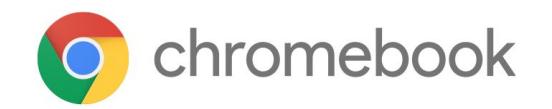

Dispositivi Shareable sviluppati per l'apprendimento , pensati per la classe

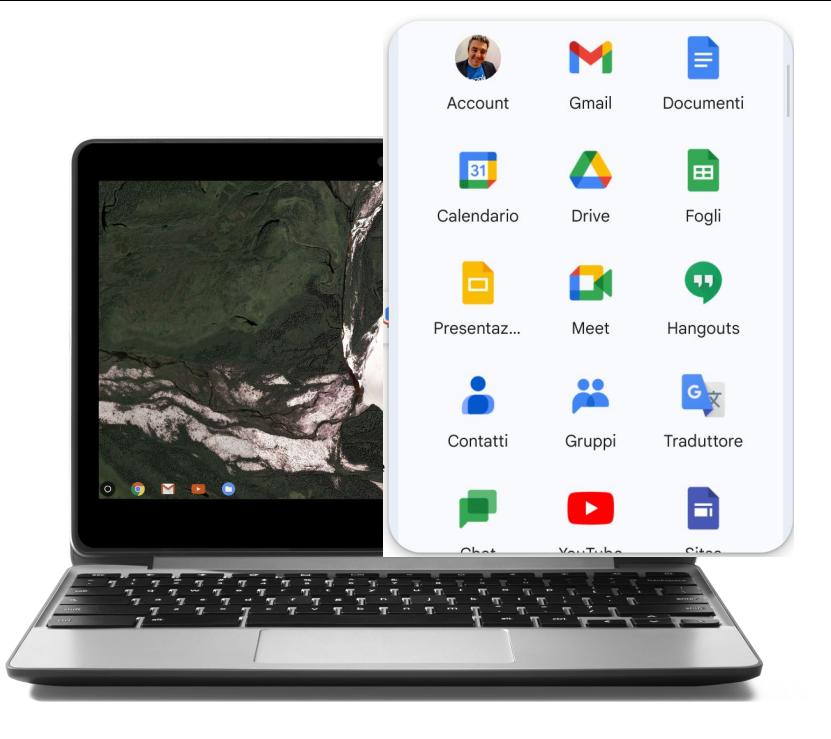

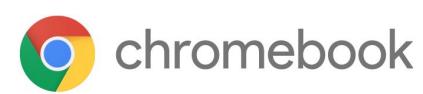

 $\blacktriangle$  Google Workspace for Education  $\blacktriangleright$ 

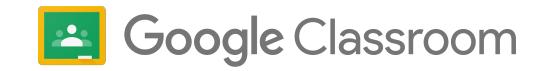

#### **Chromebooks - Diverse esperienze**

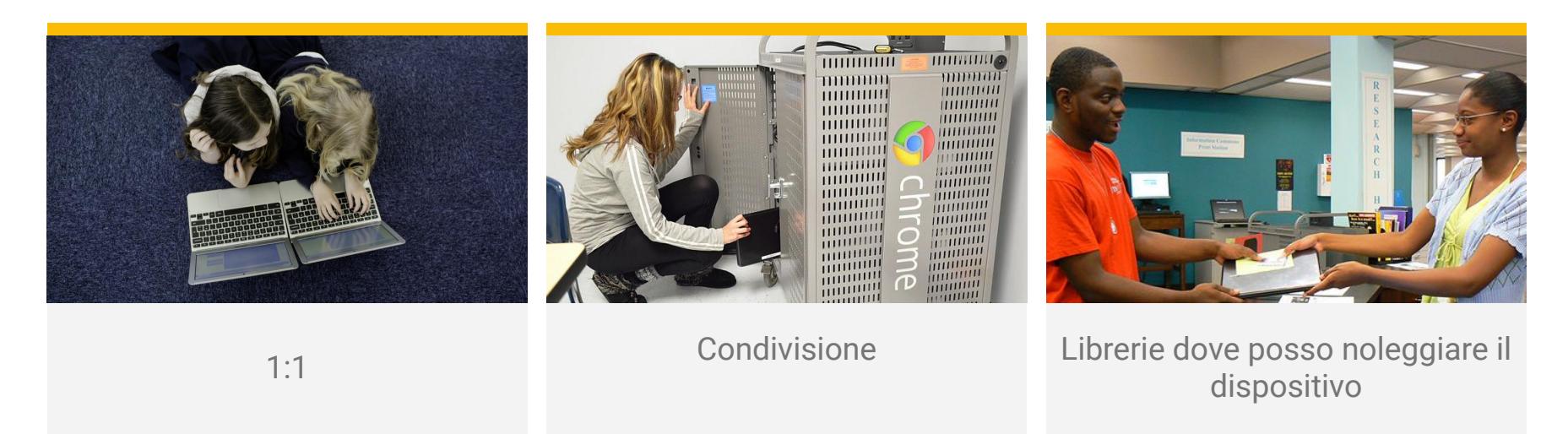

Gli studenti possono prendere un qualunque Chromebook, inserire le proprie credenziali e iniziare un'esperienza totalmente personalizzata e sicura

### ZERO Attacchi ransomware<br>
riportati con Chrome ( riportati con Chrome OS

### **RISORSE**

#### Sito Italiano!!!

- Edu.google.it
- Gruppi Facebook:
	- **GEG ITALIA**
	- Gruppo docenti Google Workspace
	- Google for Education (ENG.)
- @Marco Berardinelli G-Education

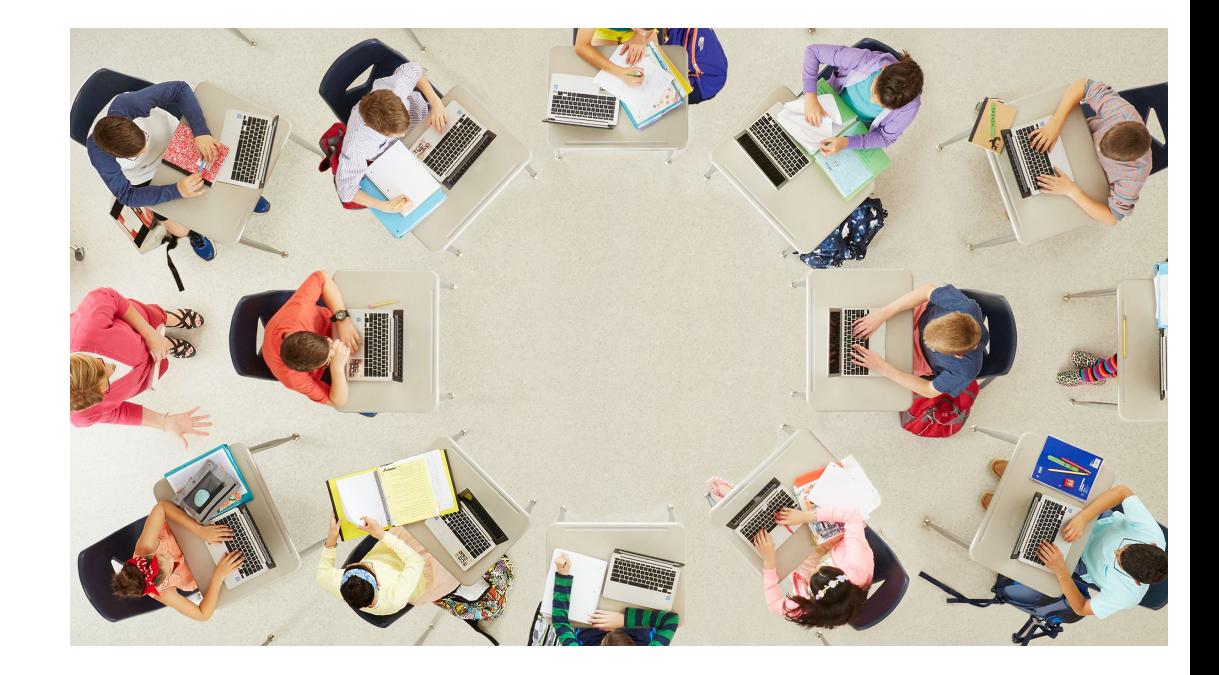

### **Privacy e Security link**

<https://safety.google/security-privacy/>

<https://support.google.com/a/answer/60762>

<https://support.google.com/a/answer/2888485>

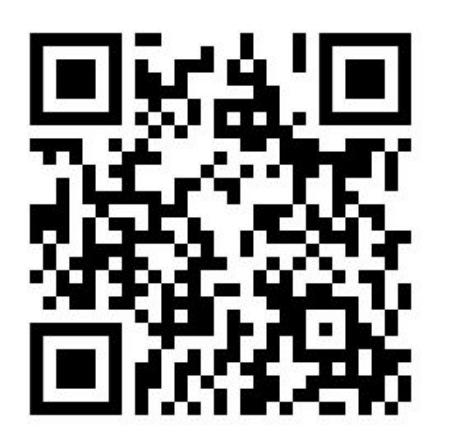

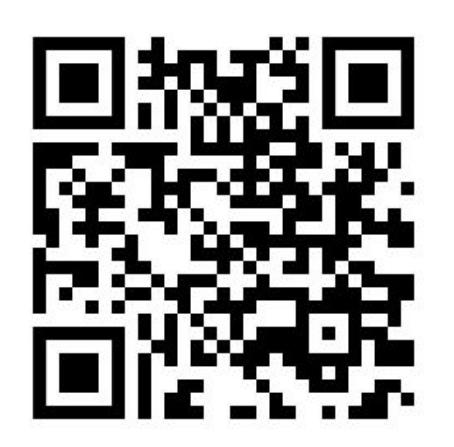

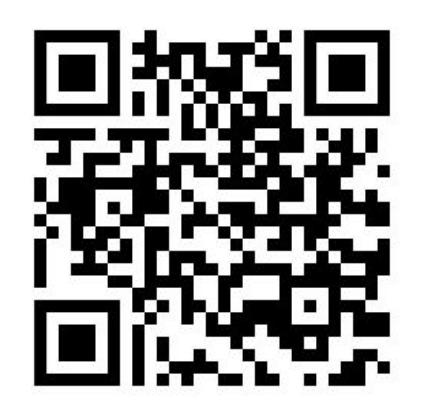

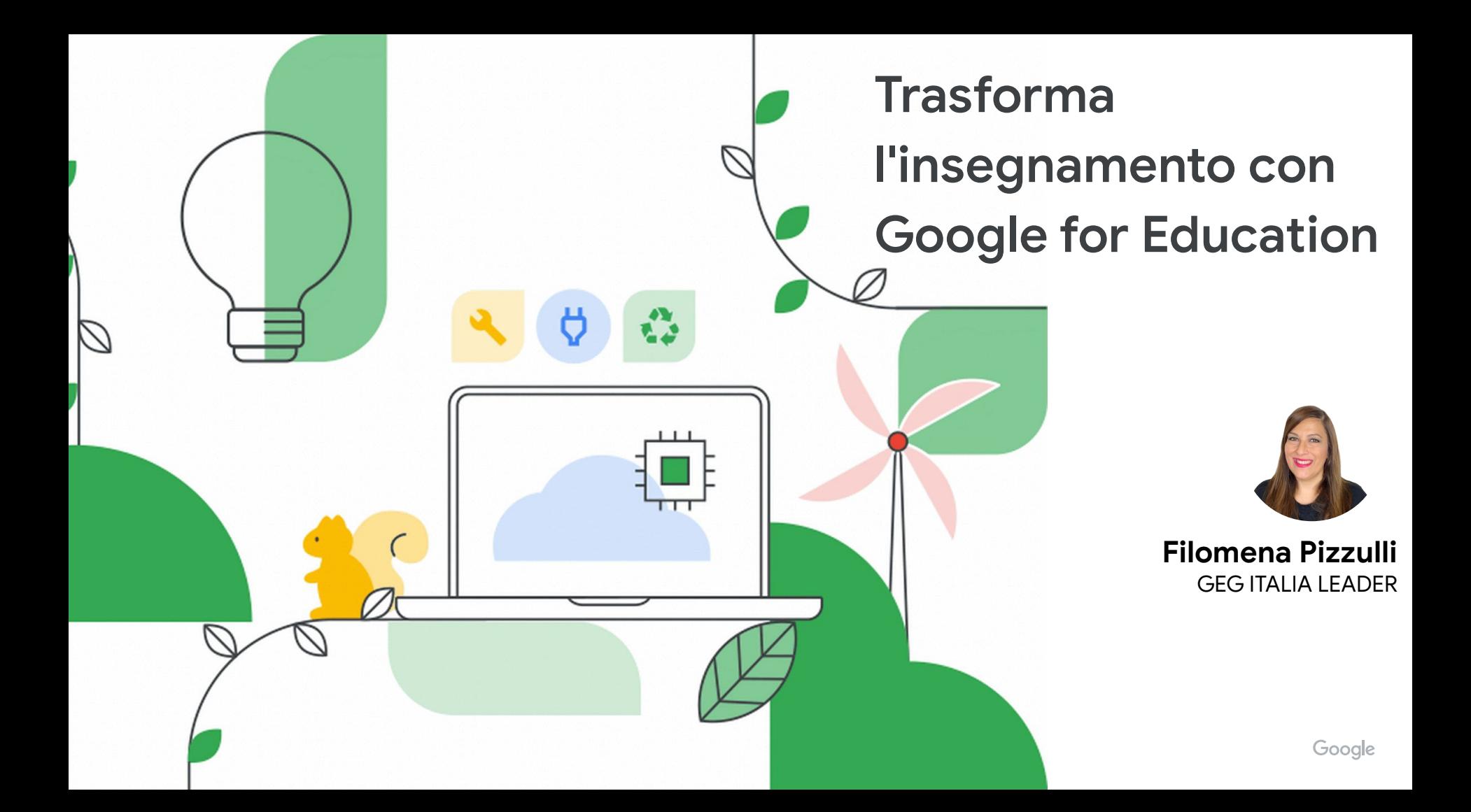

**Practice sets**

**Google for Education**

**Disponibile per Google Workspace for Education Plus,** 

**Teaching and Learning Upgrade**

Last updated: March 2023

**Google for Education** 

EB

K

A

 $\frac{1}{2}$ 

#### Utilizzo di Practice sets in Classroom

Accedi a Google Classroom

1

2

4

- Apri il menu dell'hamburger nell'angolo in alto a sinistra
- Fare clic su Practice set nel menu principale 3
	- All'interno di My practice set, fai clic su Crea

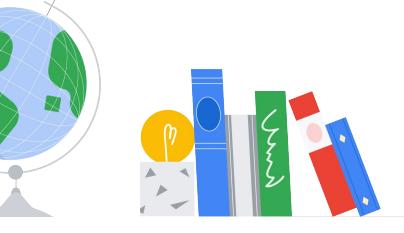

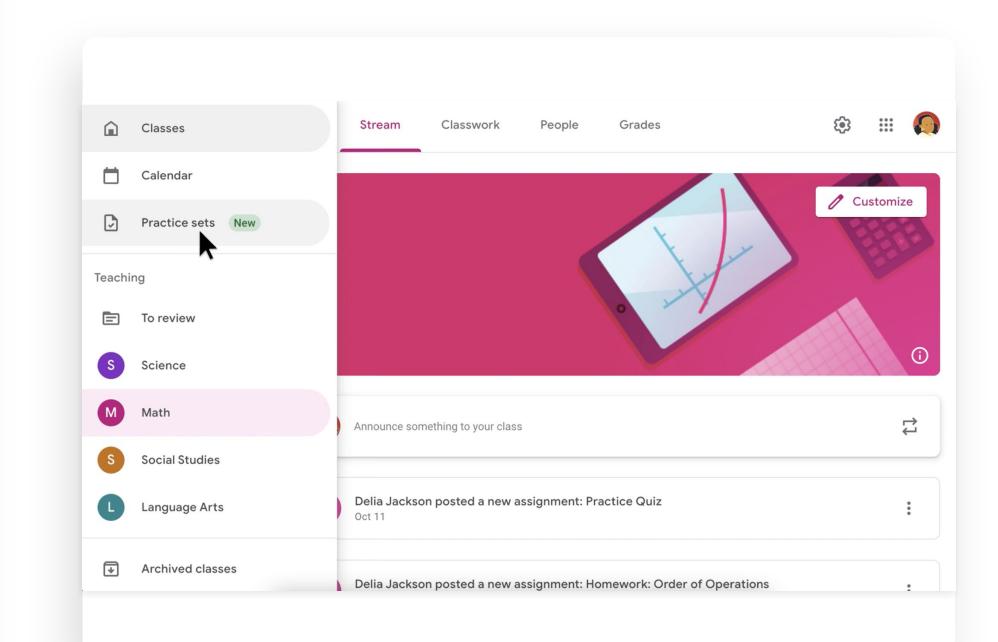

#### Esplora le impostazioni e le opzioni dell'editor

automatica e suggerimenti Untitled practice set 戀  $\leftarrow$ Saved seconds ago  $\triangleq$  $\rightarrow$  $\leq$  Share  $2$  Try as student Done editing Aggiungi nuovo blocco:  $\boxed{+}$  New question Untitled practice set Tr Text Importa un PDF **T** Import esistente di 1. Type your question  $=$  Short answer  $\cdot$ domande della Σ lezione Seleziona il tipo Report an issue for practice sets  $\boldsymbol{\Sigma}$  di risposta: Practice sets help center Enter correct answer(s)  $=$  Short answer Auto Auto ≣ Paragraph Tipi di risposta Getting started guide  $\begin{picture}(20,5) \put(0,0){\line(1,0){15}} \put(15,0){\line(1,0){15}} \put(15,0){\line(1,0){15}} \put(15,0){\line(1,0){15}} \put(15,0){\line(1,0){15}} \put(15,0){\line(1,0){15}} \put(15,0){\line(1,0){15}} \put(15,0){\line(1,0){15}} \put(15,0){\line(1,0){15}} \put(15,0){\line(1,0){15}} \put(15,0){\line(1,0){15}} \put(15,0){\line(1,$ Skills: Search for skills  $\circledbullet$ Single-select automatica Auto Link per il centro  $\nabla$  Multi-select Auto assistenza T<sub>T</sub> n Import  $\Box$  New question  $\odot$ ıО Duplicate 顶 Delete Aggiungi competenze per attivare suggerimenti e risorse per gli studenti

Prova il Practice set in modalità

studente, con valutazione

#### Crea un Practice set da zero

- Crea un nuovo Practice set e aggiungi un titolo 1
- Seleziona un tipo di risposta dal menu a discesa 2
- Digita una domanda 3
- Aggiungi le risposte corrette 4
- Seleziona il segno (+) per aggiungere altro testo sopra la domanda selezionata o aggiungere una nuova domanda 5
- Ripeti questi passaggi per due o più domande Seleziona Modifica completata 6 7

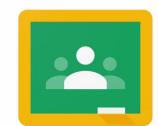

Google Classroom

#### Crea un set di esercitazioni da un PDF esistente

Crea un nuovo Practice set e aggiungi un titolo 1

- Fai clic su Importa sotto il primo editor di domande o facendo clic sul segno (+) e selezionando Importa 2
- Seleziona un PDF dal tuo Google Drive e seleziona Importa o carica un nuovo file 3
- Trascina il mouse sul testo di ogni singolo problema per selezionarlo 4
- Dopo aver selezionato tutte le domande desiderate, fare clic su Importa domande 5
- Regola le dimensioni dell'immagine importata selezionando l'immagine e trascinandola per adattarla al rettangolo grigio chiaro 6

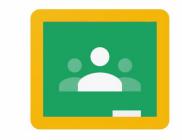

Google Classroom

#### Visualizza i risultati in Classroom

Accedi a Google Classroom

1

3

4

- Seleziona un corso, quindi vai alla scheda Lavori del corso 2
	- Fare clic su un compito e selezionare Visualizza compito
	- Nella pagina del compito, seleziona Informazioni sulla classe

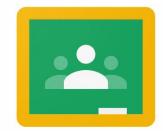

Google Classroom

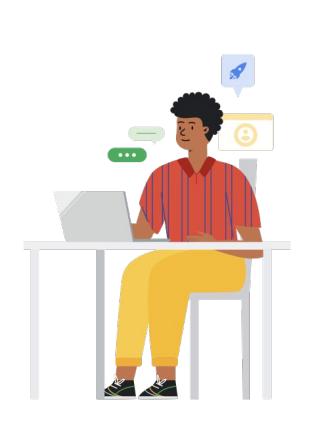

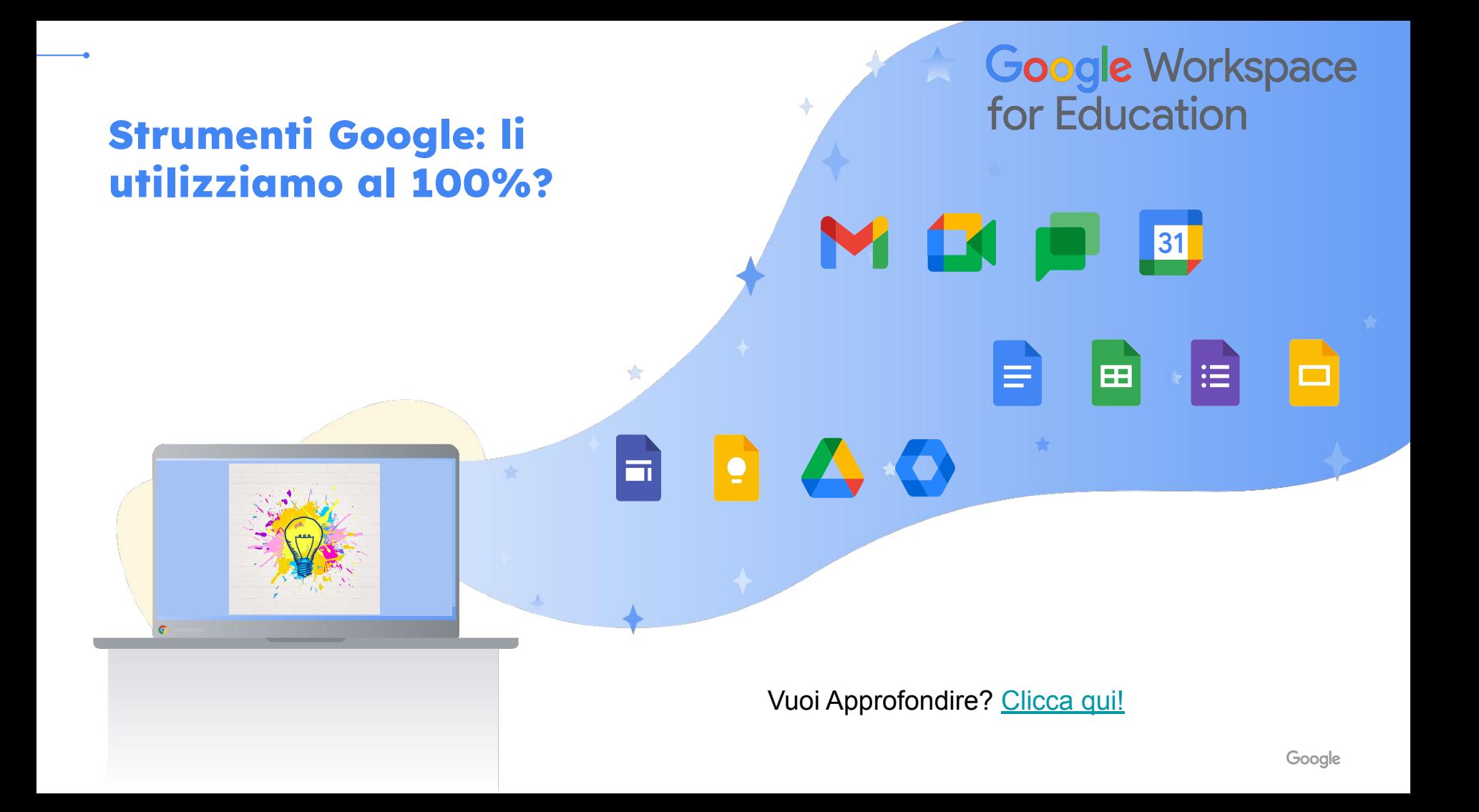

#### **Parola Chiave: collaborazione!**

**Gli studenti possono accedere alle loro app, impostazioni e altro da qualsiasi dispositivo.**

**Prepara gli studenti per il futuro grazie a progetti collaborativi in grado di approfondire le competenze digitali.**

![](_page_38_Picture_3.jpeg)

#### Esempi di attività collaborative

![](_page_39_Figure_1.jpeg)

**Google Documenti Storytelling Giornale di classe Lavoro di gruppo Ricerche Scheda del libro Relazione di scienze Relazione di un progetto Creazione di un ebook**

**Google Presentazioni Storytelling Album di classe Presentazione di gruppo Quaderni digitale Gamification Galleria d'arte**

![](_page_39_Picture_4.jpeg)

#### **Google Sites**

- **● Sito personale**
- **● Sito di classe**
- **● Giornale Scolastico**
- **● Annuario**
- **● Elaborati di gruppo**
- **● Presentazione di un progetto**

#### **Esploriamo altre risorse…**

![](_page_40_Picture_2.jpeg)

Proprietary + Confidential

#### **E ancora…..**

![](_page_41_Picture_2.jpeg)

Google

#### Esempi di utilizzo

- **● [Accesso a oltre 2.000 dei più](https://artsandculture.google.com/partner) [grandi musei, gallerie e siti](https://artsandculture.google.com/partner) [storici del mondo](https://artsandculture.google.com/partner)**
- **● [Google Street View tour](https://artsandculture.google.com/project/street-view) di oltre 1.000 siti storici e culturali**
- **● [Migliaia di opere d'arte](https://artsandculture.google.com/project/art-camera) [zoomabili](https://artsandculture.google.com/project/art-camera)**
- **● [Esperimenti interdisciplinari](https://experiments.withgoogle.com/collection/arts-culture) [e interattivi](https://experiments.withgoogle.com/collection/arts-culture)**

![](_page_42_Picture_6.jpeg)

![](_page_43_Picture_0.jpeg)

## ● **Esplora per [tipo di Collezione](https://artsandculture.google.com/category/medium) ● Crea [Collezioni](https://artsandculture.google.com/partner)**

![](_page_45_Picture_0.jpeg)

## **[Esplora](https://artsandculture.google.com/asset/3d-model-of-thomas-jefferson-memorial-usa-cyark/VQFCoXwfq0Nz7Q) [modelli 3D](https://artsandculture.google.com/asset/3d-model-of-thomas-jefferson-memorial-usa-cyark/VQFCoXwfq0Nz7Q)**

![](_page_46_Figure_1.jpeg)

![](_page_46_Picture_2.jpeg)

## **Impara meglio la [Storia](https://artsandculture.google.com/story/presidential-pets%C2%A0/eALy2r-FY9gsJw)**

![](_page_48_Picture_3.jpeg)

 $\ddot{\ddot{\bf 3}}$ 

 $\alpha$ 

 $\sum$ 

### Esplora [Posti](https://artsandculture.google.com/category/place)

Luoghi

Tutti  $A-Z$ 

![](_page_48_Picture_7.jpeg)

COLLECTION

### Arts & Culture Experiments

Try out experiments at the crossroads of art and technology, created by Artists and Creative Coders with Google Arts & Culture.

### **[Esperimenti con AI](https://experiments.withgoogle.com/collection/arts-culture) Google**

![](_page_49_Picture_4.jpeg)

![](_page_49_Picture_5.jpeg)

![](_page_49_Picture_6.jpeg)

## Divertiamoci con il telefono

 $\overline{\bullet}$ 

### **Scarichiamo app sul telefono**

![](_page_51_Picture_1.jpeg)

![](_page_51_Picture_2.jpeg)

![](_page_52_Picture_1.jpeg)

#### **Come navigare in Google Arts & Culture**

![](_page_52_Picture_3.jpeg)

#### **Sull'app**

- **1. Dopo aver scaricato l'app Google Arts & Culture, tocca l'icona.**
- **2. Nella barra di navigazione puoi navigare:**
	- **● Home: fai clic sull'icona Home per tornare alla pagina principale, indipendentemente da dove ti trovi nell'app**
	- **● Esperimenti Esplora questioni importanti e promuovi l'espressione personale con esperienze pratiche e multidisciplinari che utilizzano tecnologie all'avanguardia**
	- **● Fotocamera: accedi alle funzioni della fotocamera come Art Filter, Art Selfie, Art Projector e altro ancora**
	- **● Mappe Trova musei da visitare vicino a te e opere d'arte ispirate alla tua posizione attuale**
	- **● Preferiti e gallerie: visualizza gli elementi contrassegnati come preferiti nell'app e crea gallerie di questi elementi**

**3. Usa il pulsante di ricerca nell'angolo in alto a sinistra per cercare un particolare articolo o articoli relativi a un argomento specifico.**

#### **Funzionalità**

**Caratteristica 2: caratteristiche della fotocamera Usa Art Selfie per trovare ritratti che ti somigliano, prova i filtri della fotocamera basati su opere d'arte famose con Art Filter. Art Transfer ti consente di trasformare una foto con opere d'arte famose e Color Palette ti consente di trovare l'arte che corrisponde al colore della tua foto.**

![](_page_53_Picture_3.jpeg)

![](_page_53_Picture_4.jpeg)

#### **Funzionalità**

#### **Caratteristica 3: Realtà Aumentata**

Gli studenti possono portare l'arte nel proprio mondo con le funzionalità di realtà aumentata. Pocket Gallery ti consente di vagare per una galleria virtuale o un museo dall'interno della tua casa o della tua classe, mentre Art Projector lo consente. per posizionare opere d'arte famose e altri oggetti nella loro casa o in classe.

Nota: le funzioni di realtà aumentata sono disponibili solo nell'app Google Arts & Culture.

![](_page_54_Picture_5.jpeg)

![](_page_54_Picture_6.jpeg)

La Vermeer Pocket Gallery virtuale è stata creata per essere l'unico museo al mondo in cui puoi vedere tutti i dipinti di Vermeer in un unico posto!

L: Veduta esterna del museo virtuale R: Veduta interna del museo virtuale

#### Esempi di utilizzo Proprietary + Confidential

#### **Esplorazione**

**● Con Google Earth, insegnanti e studenti possono ora diventare tutti esploratori grazie al pulsante "Mi sento fortunato", che permette di scoprire 20.000 località selezionate casualmente, e le storie di [Voyager,](https://earth.google.com/web/@0,0,0a,22251752.77375655d,35y,0h,0t,0r/data=CgQSAggB?hl=it) esperienze interattive che ti trasportano in ogni angolo della Terra.**

#### **Narrazione**

**● Insegnare significa soprattutto narrare e saper capire in che modo le storie influiscono sul mondo, nel passato, nel presente o nel futuro. I corsi di storia, geografia, italiano, matematica e di molte altre materie utilizzano racconti che possono intrecciarsi con le conoscenze sull'argomento. Con l'ausilio di strumenti quali [Google](https://www.google.com/earth/education/tools/google-earth/) [Earth](https://www.google.com/earth/education/tools/google-earth/) e [Timelapse,](https://www.google.com/earth/education/tools/google-earth-engine/) puoi documentare e condividere le storie che vuoi usando il mondo come sfondo.**

#### **Mappatura**

**● Studia il mondo nei dettagli. Incoraggia i tuoi studenti a diventare cartografi tracciando carte, mappe, piante di aree in tutto il mondo, inclusi gli oceani, e procedendo alle necessarie misurazioni. Con la creazione e il confronto di mappe [My Maps](https://www.google.com/earth/education/tools/my-maps/), gli studenti possono acquisire informazioni sulle relazioni tra le diverse variabili e un'area geografica complessiva. Questo lavoro di confronto è uno dei principali vantaggi dei sistemi GIS (Geographic Information Systems).**

![](_page_55_Picture_7.jpeg)

#### [Le versioni di Google Earth](https://www.google.com/earth/versions/)

#### Consiglio in più: Realtà aumentata e virtuale

![](_page_56_Picture_2.jpeg)

![](_page_56_Picture_3.jpeg)

**Google** for Education

# **Seguite GEG ITALIA**

![](_page_57_Picture_2.jpeg)

![](_page_58_Picture_0.jpeg)

# **Cosa è GEG ITALIA?**

![](_page_58_Picture_2.jpeg)

# **GEG ITALIA Dove trovarci**

![](_page_59_Picture_1.jpeg)

![](_page_59_Picture_2.jpeg)

![](_page_59_Picture_4.jpeg)

#### **Il Sito Youtube Facebook Telegram**

![](_page_59_Picture_6.jpeg)

![](_page_59_Picture_8.jpeg)

**Google for Education** 

**GEG** 

## **Grazie.**

### Ricevete le diapositive dell'evento compilando il Modulo di feedback QR

![](_page_60_Picture_3.jpeg)